# ENROLLMENT and REGISTRATION GUIDE

All you need to know from start to finish

SUMMER 2024 FALL 2024 SPRING 2025

For a web-friendly version, visit **tcl.edu/registrationpdf** 

For everything registration, visit <u>tcl.edu/registration</u>

Search courses at tcl.edu/course-search

# TECHNICAL COLLEGE OF THE LOWCOUNTRY

Beaufort | Bluffton | Culinary | Colleton | Hampton | Online

<u>tcl.edu</u>

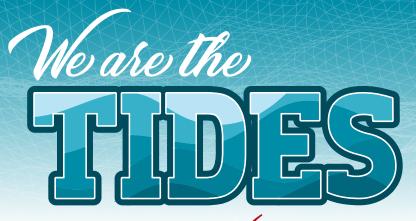

## THE COLLEGE EDUCATION YOU NEED AT A PRICE YOU CAN AFFORD

Thank you for choosing the Technical College of the Lowcountry. Pursuing higher education, especially at TCL, is a really smart decision.

Whether you are just starting your college career or are returning to TCL to advance professionally, our Enrollment Team is standing by to help you every step of the way.

From application to advisement, to university transfer counseling and financial aid, remember that we are here for you. TCL is your step up to the future you deserve.

# **V** USING THIS GUIDE

The Enrollment & Registration Guide walks you through each step of enrolling and registering for classes. Start with the Enrollment Checklist (on the right) to see where you are in the process and then dive into the guide for all the details.

## LOOK FOR THE CHECKMARKS as they highlight actions you need to take to complete your enrollment.

In addition to highlighting the Enrollment & Registration processes, this guide provides important information about tools and resources that will assist you as a new or returning student. See pages 17 to 24 for a list of resources, communication tools, contact information and important dates and deadlines.

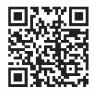

(2)

#### **NEED TO SCHEDULE AN APPOINTMENT?**

Download the Navigate app or visit <u>tcl.navigate.eab.com</u>. Appointments may be scheduled in-person at any of the three campuses or virtually using the link above.

# Contact ADMISSIONS admissions@tcl.edu

#### Beaufort Mather Campus

921 Ribaut Rd. Beaufort, SC 29901 Building 8, Moor Hall—The HUB M—Th 8—5:30 F 8—11:30 (virtual only) 843.525.8207

# Culinary Institute of the South

1 Venture Dr. Bluffton, SC 29910 843.305.8575 (appt. only)

#### **Hampton Campus**

H. Mungin Center 54 Tech Circle Varnville, SC 29944 M–Th 8–5:30 F 8–11:30 (virtual only) 843.525.8207

#### **New River Campus**

100 Community College Dr. Bluffton, SC 29909 M–Th 8–5:30 F 8–11:30 (virtual only) 843.525.8207

## **APPLY**

 $\mathbf{V}$ 

| Choose pathway/program of study.                                     | See pgs. 4–5.   |
|----------------------------------------------------------------------|-----------------|
| Submit your application.                                             | See pgs. 5.     |
| Submit your FAFSA.                                                   | See pgs. 8–9.   |
| Set up your TCL accounts.                                            | See page 6.     |
| Complete new student orientation.                                    | See page 6.     |
| Submit transcripts.                                                  | See pgs. 7/10.  |
| Submit Residency Verification ( <i>if applicable</i> ).              | See page 7.     |
| REGISTER                                                             |                 |
| Download the Navigate app (or go to <u>tcl.navigate.eab.com</u> ).   | See page 11.    |
| Meet with your Navigator.                                            | See page 11.    |
| Register for classes.                                                | See pgs. 12–13. |
| PAY                                                                  |                 |
| Submit outstanding financial aid documents.                          | See page 8–9.   |
| Pay your bill or set-up payment plan.                                | See page 15.    |
| <b>Confirm military education benefits</b> ( <i>if applicable</i> ). | See page 20.    |
| ATTEND                                                               |                 |
| Explore campus life activities and events.                           | See pgs. 11/18. |
| Reserve books and buy supplies.                                      | See page 16.    |
| Subscribe to TCL social media.                                       | See page 17.    |
| Set up Blackboard and go to class.                                   | See pgs. 17.    |
| Set up your BankMobile account.                                      | See page 6.     |

# CHECKLIST FOR CURRENT STUDENTS tcl.edu/registration

- **Submit your FAFSA**.
- Meet with your Faculty Advisor.
- Register for classes.
- **Pay your bill or set-up payment plan.**
- **Reserve books and buy supplies.**

See pages 8–9. See page 11. See pages 12–13. See page 15. See page 16.

# ACADEMIC PATHWAYS

# CHOOSE YOUR PATHWAY

TCL's college degree, diploma and certificate programs provide the education you need to land a great career or transfer to a four-year university. Visit <u>tcl.edu/academics</u> to learn more and find out which program is the best fit for you.

## CAREER COACH <u>tcl.edu/coach</u>

**Don't know where to start?** Take a quick online career assessment for individualized suggestions based on your interests. You can also browse available careers and associated programs of study, or build your résumé.

## ARTS

- 🕰 Arts, Humanities, Social Science 🛄
- 🕰 Associate in Arts 💵
- General Education & Business
- AD Pre-Bachelor Teacher 叮
- 🞯 Basic Art
- 🞯 University Transfer Certificate 呵

## **BUILDING & INDUSTRIAL**

- Ger Building Construction Technician
- Commercial Refrigeration
- Construction Management
- Open Stress Construction Construction Con
- 🚾 Heat Pump
- 🞯 Plumbing
- 🔤 Residential Electrician
- 🖙 Solar Photovoltaic Technician

## **BUSINESS MANAGEMENT**

## & ACCOUNTING

- Administrative Office Technology— Medical Office Assistant
- Administrative Office Technology— Office Apps for Business & Industry
- Business Administration
- Cer Accounting
- Entrepreneurship/Small Business
- Supply & Logistics
- Output Contract Contract Co
- 🔤 Office Apps for Business & Industry

## **CULINARY ARTS & HOSPITALITY**

- Description & Pastry Arts
- Culinary Arts Technology
- Hospitality/Tourism Management
- 🞯 Baking & Pastry Arts
- Geo Healthy Cooking & Baking
- Hospitality/Tourism Management
- 🔤 Restaurant Cook Skills

## **HEALTH SCIENCES**

- AD Associate Degree Nursing (ADN)
- **Physical Therapist Assistant**
- Radiologic Technology
- Surgical Technology
- Practical Nursing (PN)
- Massage Therapy
- Output Control Medical Assisting

# EDUCATION & PROFESSIONAL STUDIES

- Dearly Care & Education
- Cosmetology
- Provide the set of the set of the
- Child Care Management
- Ger Early Childhood Development
- Wail Technology

## LAW & CRIMINAL JUSTICE

- Criminal Justice Technology
- ▲D Criminal Justice Transfer Career Pathway
- AD Paralegal
- 🞯 Criminal Justice & Law
- Paralegal Specialist

## STEM—SCIENCE, TECHNOLOGY, ENGINEERING, & MATHEMATICS

- 🗛 Associate in Science 💵
- Computer Technology—Networking
- Computer Technology—Programming
- Cybersecurity
- Industrial Electronics Technology
- 🕰 Science & Math 💵
- 🔤 A+ Computer Servicing
- Cybersecurity
- Cybersecurity Basics
- 🔤 Network Administrator
- 🞯 Network Engineer
- Programming
- 🔤 Webmaster

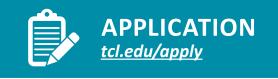

# **V** SUBMIT YOUR APPLICATION

Visit <u>tcl.edu/apply</u> and select "Apply Now." Create an account and take a few minutes to complete all information. Someone will follow up with you soon after your submission.

Have questions? Contact Admissions at 843-525-8207 or <u>admissions@tcl.edu</u>.

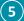

# **TCL ACCOUNTS**

Your TCL email account is used by everyone at TCL to communicate with you. Admissions, Financial Aid, faculty and more will be sending you important emails.

## SET UP TCL STUDENT EMAIL outlook.com/tcl.edu

Your Microsoft 365 email account will be created after you are accepted to the college. Your account is free and available to you for as long as you are enrolled. You can download a free copy of Microsoft Office using your TCL email account.

Go to <u>tcl.edu</u> and click Student Email from the Quick Links menu.

# CHECK YOUR TCL EMAIL OFTEN!

tcl.edu/refunds

#### USERNAME: firstname.lastname@tcl.edu

(first name dot last name @tcl.edu) (Ex. john.smith@tcl.edu) all lowercase, no spaces.

#### **INITIAL PASSWORD:**

TCL + last 7 digits of your Social Security Number + ! (Ex. TCL3456789!)

Upon sign in you will be asked to change your password and provide password recovery options.

**NOTE:** New password must be 8–32 mixed characters.

## SET UP YOUR SELF-SERVICE ACCOUNT selfservice.tcl.edu

- Pay
- Check for holds
- Check Financial Aid status/awards
- Check statement/balances owed (Paper statements will not be mailed.)

Your TCL email credentials are used to access self-service. You will be directed to a Microsoft login screen to get into selfservice. Your username is your TCL email address and your password is your TCL email password.

# DOWNLOAD THE NAVIGATE STUDENT

APP apps.apple.com play.google.com

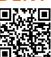

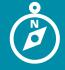

(6)

## **NEW STUDENT ORIENTATION**

SET UP YOUR BANKMOBILE ACCOUNT

TCL has partnered with **BankMobile** to deliver refunds to students who have excess refundable Financial Aid or other overpayments after paying their bill. Please visit

tcl.edu/refunds for information on setting up your BankMobile account. Students

**MUST** have a **BankMobile** account set up in order to receive refunds.

### tcl.edu/orientation

The first step in the enrollment process for all new students is to complete the Online Orientation—a one stop shop for everything you need to know to successfully navigate your enrollment and registration process at TCL. You will learn about financial aid, bill pay, important deadlines, campus services, campus events and more!

## COMPLETE NEW STUDENT ORIENTATION

- Go to <u>tcl.edu/orientation</u> and click the "New Student Orientation Link" OR check your TCL email account for the link to your orientation.
- You will need to know your TCL email and Student ID number. Your student ID number will be found in your TCL emails.
- 3) You can complete orientation on your PC, tablet or phone!

For any questions about accessing new student orientation, contact admissions@tcl.edu.

## SUBMIT TRANSCRIPT(S)

All new students must submit their Official High School or GED transcript *and* Official College transcripts (for all institutions attended if applicable).

Submit transcripts by one of these three options:

Electronically using a third party sender.
In-person in the original sealed envelope.

3) Mail: P.O. Box 1288, Beaufort, SC 29901

The Technical College of the Lowcountry does not accept opened transcripts.

Questions? Email admissions@tcl.edu.

## RESIDENCY

Tuition is based upon the student's legal residency as defined in The Code of Laws of South Carolina, guidelines determined by the SC Commission on Higher Education and the Technical College of the Lowcountry Commission. A student's residency classification is determined by the Admissions staff at the time an application is submitted according to college polices and procedures.

You may be selected for residency verification and will be informed via your TCL email account. You may be required to complete a residency verification form and submit additional documentation. Please go to <u>tcl.edu/residency</u> or email <u>residency@tcl.edu</u> for more information.

## OTHER STUDENT TYPES TRANSIENT STUDENT

A transient student is a student who is currently pursuing a degree at another institution and planning to enroll at TCL to take classes toward his/her degree. Students are not eligible to receive financial aid at more than one institution for any one term. Please refer to the following enrollment steps or visit <u>tcl.edu/transient</u> for details:

- Complete the TCL application at <u>tcl.edu/apply</u>.
- **2)** Submit residency documentation if selected for verification.
- 3) Email a transient form from your current institution to <u>srecords@tcl.edu</u> OR bring your form to any TCL enrollment services office. The form must be complete with all required signatures and include the course and section number.
- 4) Student Records will follow up with you regarding your registration.
- 5) Pay your bill. NOTE: Not all institutions participate in Transient Consortium Agreements. Please refer to each institution's Transient Policy.

#### EARLY HIGH SCHOOL GRADUATES

An Early High School Graduate is a high school senior graduating in December or January who wishes to enroll at TCL for the Spring semester. See <u>tcl.edu/early</u> for details. In addition to the Enrollment Checklist, Early High School Graduates must:

- Submit the Early High School Graduation Packet including:
  - a. Early Graduation Form (completed by High School)
  - b. Parental Permission Form (completed by parent if student is 17 or younger)
  - c. Submit Unofficial High School Transcripts.
- **2)** Submit Official High School Transcripts prior to end of the semester.

Exceptions are also made for June graduates that wish to begin in the Summer.

#### **DUAL ENROLLMENT**

Qualified high school students in Beaufort, Colleton, Hampton and Jasper counties may receive college credit and high school credit for designated classes. Visit <u>tcl.edu/dual</u> or call 843.470.6046 for details.

#### **INTERNATIONAL STUDENT**

An international student is an individual who would like to enroll at TCL on an F-1 Visa and who is not an immigrant (permanent resident), undocumented immigrant, or refugee. Follow these steps or visit <u>tcl.edu/international</u> for details.

- 1) Schedule an appointment with a TCL International Student Admissions Counselor.
- Complete the international student packet AND TCL online application at <u>tcl.edu/apply</u>.
- Submit all required documents for review and issuance of I-20.
- 4) Register for classes with your international admissions counselor.

#### SENIOR CITIZEN

Senior citizens (60 years or older) who have been a legal resident of South Carolina for at least 12 months may be eligible to attend classes tuition free on a space-available basis. Senior citizens are responsible for paying all other fees and costs associated with course. After registration, applicants must submit a Senior Citizen Tuition Waiver and proof of eligibility to have the waiver applied. The electronic Senior Citizen Tuition Waiver form is located on the Student Records Forms page of the TCL website.

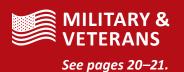

(7)

**Financial aid helps students** pay for college and may cover various educational expenses such as tuition and fees, books and supplies, and transportation.

### **TYPES OF FINANCIAL AID**

- Federal Pell Grant
- SCWINS
- South Carolina Need-Based Grant Program
- LIFE Scholarship
- Lottery Tuition Assistance
- TCL Scholarships
- And More!

The majority of financial aid programs require students to be enrolled in and attending at least half-time (six credit hours). An exception to this can be the Pell Grant and SC Wins.

#### S.C. LOTTERY TUITION ASSISTANCE

If you are eligible, Lottery Tuition Assistance is automatically applied. This award can only be used to pay tuition and mandatory fees.

Eligibility requirements include:

- SC Resident
- 6 credit hours
- Satisfactory Academic Progress

## **COURSES IN YOUR PROGRAM**

Financial aid will ONLY pay for the cost of courses within your current program of study. If a course is not listed in your program of study, you will be responsible to pay for the course out of pocket.

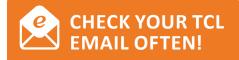

# COMPLETE THE FAFSA 🔽 TCL SCHOLARSHIP

- Complete the Free Application for Federal Student Aid (FAFSA) online at fafsa.gov.
- Enter TCL's Federal School Code, 009910, on the FAFSA for all campuses.
- If you and/or your contributor need to apply for an FSA ID, go to studentaid. gov.
- Students must complete a FAFSA each academic year.
- Have all contributor/student social security numbers available.
- You must use the IRS Direct Data Exchange (DDX) to import tax information to your FAFSA.
- Answer ALL questions truthfully and complete all requested sections.
- Sign the FAFSA using the FSA ID and click submit.
- Ensure that your FAFSA has been submitted successfully via the confirmation page.
- Each contributor on the FAFSA is required to consent to use the DDX even if they did not file taxes.

## PRIORITY **FINANCIAL AID DEADLINES**

To ensure funds are available before your fees are due, submit all documents by the following dates:

#### **Summer 2024**

FAFSA: Apr. 1, 2024 File Completion: Apr. 15, 2024 Loan Requests: Apr. 15, 2024

#### Fall 2024

FAFSA: Jul. 15, 2024 File Completion: Jul. 31, 2024 Loan Requests: Jul. 31, 2024

#### **Spring 2025**

FAFSA: Nov. 1, 2024 File Completion: Nov. 15, 2024 Loan Requests: Nov. 15, 2024

All students admitted to TCL and meeting scholarship requirements including completion of a FAFSA for the academic year, enrollment in at least six credit hours and a minimum TCL GPA of 2.5, may be considered for the TCL Scholarship. Scholarships are awarded in the fall semester of each academic year.

#### **APPLYING FOR** SCHOLARSHIPS AT TCL

Registered students interested in applying for scholarship consideration use TCL AwardSpring.

- Easy-to-use software accessible online and from your smart phone.
- Online access to scholarship opportunities.
- One application.

#### **SUBMIT YOUR FAFSA:**

Students wishing to apply for Foundation Scholarship consideration should submit their FAFSA by May 1, 2024.

#### **APPLICATION PERIOD:**

2024–2025 Academic Year: June 1-July 14, 2024

#### LOGIN:

Beginning June 1, 2024, go to tcl.edu/paying-for-tcl/scholarships for more information.

#### SIGN IN:

TCL students already have an account. Enter your tcl email address and password.

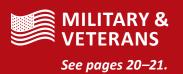

## **FINANCIAL AID**

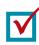

## **CHECK YOUR EMAIL**

After you submit the FAFSA, it will take approximately 7 to 10 business days for the TCL Financial Aid Office to receive your information. Once received, you will be notified via your TCL student email account. (See page 6 for account information and setup.) We will include your offer notification (an offer letter) or request additional documents. Outstanding required items are also listed in your Self-Service checklist. For example, we might request copies of tax return transcripts, W-2s, or a form from our office. Please check your TCL student email account often, or schedule an appointment! We're here to help.

#### IF YOU ARE SELECTED FOR VERIFICATION

TCL is required to verify certain information provided by a student or contributor (if applicable) on the FAFSA. Applications requiring review are flagged by the US Department of Education and the student will be selected for verification.

Students will be notified via their TCL student email concerning verification requirements. The type of documents required for submission will vary from student to student. Required documents can be found in the student's self service checklist.

Upon completion of verification an offer change could occur. Should your offer change, you will receive a revised offer letter via your TCL email.

We encourage students and/or their contributors to submit all documents to the Financial Aid Office as soon as possible for quickest processing.

## WHAT HAPPENS IF YOU WITHDRAW?

Title IV funds (i.e., federal financial aid) are packaged for a student under the assumption that the student will attend school for the entire period for which the aid has been awarded. At TCL, this determination is made on a semester basis.

When a student who has received, or is otherwise eligible for, Title IV funds is considered withdrawn from a semester, the college is required by law to perform a Return of Title IV Funds (R2T4) calculation to determine the percentage and amount of aid that the student earned up to the time of withdrawal. The outcome of an R2T4 calculation may result in TCL's determination that a student owes funds to the college, the federal government, or both. An R2T4 determination cannot be appealed.

## SATISFACTORY ACADEMIC PROGRESS (SAP)

Satisfactory Academic Progress (SAP) requirements must be met to receive financial aid. SAP is calculated at the end of each semester. It is important that students receiving financial aid understand that they **must meet ALL of the MINIMUM standards referenced in the Financial Aid SAP Policy** in order to receive their financial aid. View the SAP Policy on the Financial Aid Forms page of the TCL website.

If you have questions, the Office of Financial Aid recommends that students schedule an appointment with a Financial Aid Counselor through <u>Navigate</u>.

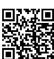

## HAVE QUESTIONS?

- Visit the TCL Financial Aid web page at <u>tcl.edu/</u> <u>financialaid</u> to:
  - Learn more about other types of aid such as scholarships, loans, and tuition waivers.
  - Check your Self Service financial aid information.
- 2) Schedule an appointment with a Financial Aid Counselor through the Navigate app or speak with a Student Experience Center representative by calling 843.470.5961.
- **3)** Visit Financial Aid TV (FATV) at <u>tcl.edu/fatv</u>. This online video service provides answers to all things financial aid in short 60–90 second videos.

*Contact* FINANCIAL AID

**Beaufort Mather Campus** Building 8, Moor Hall—The HUB M–Th 8–5:30 F 8–11:30 (virtual only)

New River Campus The HUB M–W 8–5:30 (in-person or virtual) F 8–11:30 (virtual only)

#### Culinary Institute of the South

Th 8–5:30 (in-person or virtual)

Hampton T 8–5:30 (in-person or virtual)

Student Experience Center 843.470.5961 (appointments strongly encouraged)

financialaid@tcl.edu

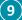

#### Placement testing helps TCL determine if you are ready for college-level classes and helps ensure you begin at the right level.

# PLACEMENT

We have moved to testing optional for admittance. For assistance in determining course level eligibility and placement, contact your assigned Navigator using the Navigate App.

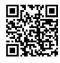

#### **DOWNLOAD THE** NAVIGATE STUDENT APP apps.apple.com play.google.com

TEST PREP

Visit tcl.edu/placement for sample questions and practice tests for reading, writing, arithmetic, QAS (Quantitative Reasoning, Algebra, and Stats), and AAF (Advanced Algebra and Functions).

#### **ABOUT THE TEST**

- The number of questions varies depending on which Accuplacer tests you take. There could be as few as 12 questions or as many as 40.
- No one passes or fails Accuplacer tests. However, it's important to complete the test using your best effort in order for you and the college to have an accurate measure of your academic skills.
- You will receive your test scores immediately following the completion of the test. Speak with a Testing Center staff member to review and explain your results.

回該法回 VISIT THE TESTING PAGE tcl.edu/placement

# TAKE THE TEST

All testing is by appointment only, please send appointment requests to testingcenter@tcl.edu.

- **1)** Students must present an unexpired photo I.D. prior to testing.
- 2 Food and drinks are not allowed while testing.
- 3) Smart devices and calculators are not allowed. Cell phones are to be turned off prior to starting your test.
- 4) Please allow enough time to complete your test before the Testing Center closes. Immediate results will be provided following the test.
- 5) If you have a documented disability and need special accommodations for placement testing, please contact the Associate Vice President of Student Affairs at 843.525.8219.

# Contact TESTING

#### Beaufort Mather Campus

921 Ribaut Rd., Beaufort, SC 29901, Building 8, Moor Hall—The HUB **Business Hours:** M-Th 8-5:30 F 8-11:30 (virtual) **Testing Hours:** (All testing\*) M-Th 9-11:30, 1-3:30 843.470.8400

#### \*By appointment only

### testingcenter@tcl.edu

**New River** 

100 Community

Bluffton, SC 29909

**Business Hours:** 

F 8–11:30 (virtual)

(Accuplacer only\*)

M–Th 8:30, 10:30, 2:30

M-Th 8-5:30

**Testing Hours:** 

843.470.6040

Campus

College Dr.

#### Hampton Campus

The Mungin Center 54 Tech Circle Varnville, SC 29944 **Business Hours:** M-Th 8-5:30 F 8–11:30 (virtual) **Testing Hours:** (Accuplacer only\*) M-Th: 9, 12, 3 803.943.4262

#### (10) **TECHNICAL COLLEGE OF THE LOWCOUNTRY**

#### **REGISTRATION GUIDE**

# **ACADEMIC ADVISING**

## tcl.edu/the-hub

Academic Advising ensures you are choosing the right classes based on your program's curriculum. Your Navigator and faculty advisor will help you plan your semester course schedule and help you decide which classes you'll need to register for. Advisement sets you up for success and timely graduation.

## MEET YOUR NAVIGATOR

Your Navigator will help you with career planning, academic planning and registering for the first year and will guide you with creating the best possible financial decision to help finance your education. Your faculty advisor will help you with registering for your remaining courses and will determine your eligibility for graduation.

Every student is assigned a Navigator and faculty advisor based on the program of study you have declared. You can obtain contact information for your Navigator and faculty advisor in your Navigate account. Log in to TCL Navigate and select Appointments, and then My Team. Contact your faculty advisor to set up an appointment for advisement.

#### **HOW TO PREPARE TO MEET** WITH YOUR NAVIGATOR

- Visit tcl.edu/registration.
- Meet your Navigator and learn more about the HUB at *tcl.edu/the-hub*.

Remember that the "Planner" in Navigate is only a tool and is not an official graduation audit. Students should always refer to the college catalog with questions regarding their degree and major requirements. Program Evaluations do not replace your faculty advisor. Always consult your faculty advisor for confirmation of all degree requirements.

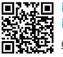

#### TIN DOWNLOAD THE NAVIGATE STUDENT APP apps.apple.com

play.google.com

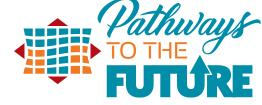

# THE HUB

The HUB is your one-stop shop for career counseling, academic advising and financial literacy information.

The HUB is located in Building 8 on the Beaufort Mather campus and at the New River and Hampton campus.

The HUB is where you would meet with your assigned Navigator.

# **STUDENT SUCCESS**

## **STUDENT SUCCESS ACTIVITIES & EVENTS**

After you have completed your registration and payment, you will have the opportunity to attend the TCL Student Success Events that are offered during the first week of the semester. Here you can:

- 1) Attend virtual HUB Helps sessions
- 2) Attend Financial Literacy sessions

- 3) Learn about TCL Student Organizations and how to get involved.
- 4) Learn how to utilize TCL Student Resources such as TCL Technology, Tutoring and the Library.
- 5) Attend sessions on time management, test anxiety and more!
- 6) Meet your Peers, make new friends and have some fun!

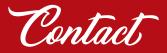

THE HUB HUB@tcl.edu

**Beaufort Mather Campus Building 8, Moor Hall** 843.525.8207

**New River** Main Office

Hampton Front Desk

REGISTRATION

Registration is the process of planning and officially registering for your seat in class. It's best to meet with your navigator or faculty advisor before you register. Use your Navigate account to register for classes. View the video tutorial located at <u>tcl.edu/registration</u>.

## REGISTER FOR CLASSES

Navigate Student Academic Planner allows students to review their progress, plan their schedule and register for classes.

Financial Aid will not be awarded for courses you register in that are not required in your program of study.

**NOTE:** If you are not in the correct program of study, please complete the **Change of Major** form.

## **REGISTRATION INSTRUCTIONS**

Please visit the <u>**Registration Page</u>** at <u>**tcl.edu/registration**</u> for Navigate Student Academic Planner tutorial videos and training guides</u>

It is recommended that you meet with your Navigator or Faculty Advisor for assistance with planning courses

- Log in to <u>Navigate Student</u> and, in the Planner tab, use the "+Add Term" button in the upper righthand corner to add the next two terms to your academic plan.
- 2) On the left-hand side of the page is the degree template for your program, courses are listed in the recommended order that you take them. Drag over the courses that you plan to take and add them to terms.
- When you have finished planning your courses click Pick Times (Pick Times will only appear

*if registration is open for the selected term).* 

- View the available sections by clicking the Sections option next to each listed course.
- 5) To add a course section drag the course over to the My Schedule section or you may use the hamburger menu and select Add Section.
- 6) Once all sections have been added to the My Schedule section click the blue Register button at the top of the page.

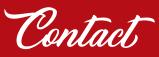

THE HUB HUB@tcl.edu

Beaufort Mather Campus Building 8, Moor Hall—The HUB 843.525.8207

New River Room 128

Hampton Front Desk

## **IMPORTANT REGISTRATION DATES**

| SUMMER 2024                 | Summer Clinicals*<br>(10 week)         | Summer Primary              | Summer II<br>(7 week) |
|-----------------------------|----------------------------------------|-----------------------------|-----------------------|
| Registration Opens          | Mar. 25, 2024                          | Mar. 25, 2024               | Mar. 25, 2024         |
| Last Day of Registration    | May 9                                  | May 23                      | Jun. 6                |
| Senior Citizen Registration | May 6–9                                | May 20–23                   | Jun. 3–6              |
|                             | *Health Sciences Labs and Clinicals Cu | linary and Cosmetology Labs |                       |

|  | FALL 2024                      | Fall Primary  | Fall I (7 week) | Fall III (10 week) | Fall II (7 week) |
|--|--------------------------------|---------------|-----------------|--------------------|------------------|
|  | Registration Opens             | Mar. 25, 2024 | Mar. 25, 2024   | Mar. 25, 2024      | Mar. 25, 2024    |
|  | Last Day of Early Registration | Aug. 8        | Aug. 8          | Sep. 13            | Oct. 4           |
|  | Senior Citizen Registration    | Aug. 6–8      | Aug. 6–8        | Sep. 11–13         | Oct. 2–4         |
|  | Late Registration              | Aug. 12–16    | Aug. 12–16      | Sep. 17–24         | Oct. 8–14        |

## SPRING 2025

| 51 1111 6 2025                 | Spring Primary | Spring I Mini | Spring III (10 wk.) | Spring II Mini |
|--------------------------------|----------------|---------------|---------------------|----------------|
| Registration Opens             | Oct. 14, 2024  | Oct. 14, 2024 | Oct. 14, 2024       | Oct. 14, 2024  |
| Last Day of Early Registration | Jan. 3, 2025   | Jan. 3, 2025  | Feb. 6, 2025        | Feb. 25, 2025  |
| Senior Citizen Registration    | Jan. 2–3       | Jan. 2–3      | Feb. 4–6            | Feb. 24–25     |
| Late Registration              | Jan. 7–10      | Jan. 7–10     | Feb. 10–14          | Feb. 27–Mar. 4 |

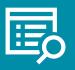

## **REGISTRATION POLICIES**

## tcl.edu/studentrecords

## DROPPING/ WITHDRAWING FROM A CLASS

To drop or withdraw from a class:

- 1) Sign into your Navigate App
- 2) Click on planner
- 3) click "view/edit schedule"
- click on the ≡ and select "drop course"

If you are unable to drop your class please contact your assigned navigator or email **hub@tcl.edu**.

If you have questions about how a drop/ withdraw affects your financial aid please email **financialaid@tcl.edu**.

#### DROPPING (DELETING) A CLASS BEFORE THE START OF THE SEMESTER:

- Login to TCL Navigate Student Planner at <u>tcl.navigate.eab.com</u>.
- Go to Academic Planner tab.
- Click Pick Times button.
- Under Registered Courses click the hamburger menu (3 blue lines to the left of the course title).
- Choose Drop Course. On the pop up screen, click Drop Course to confirm.

#### DROPPING A CLASS AFTER THE SEMESTER STARTS:

You may drop a class without record and with a tuition refund (see chart) during the add/drop period. Please note that you will be responsible for the mandatory fees.

#### WITHDRAWING FROM A CLASS:

You may withdraw from a class after the add/drop period and prior to the first day of the final exam period. Your transcript will reflect a grade of W. You will be responsible for all tuition and mandatory course fees.

## NOTICE

Dropping or withdrawing from a course will affect your progress toward your educational goal. There may be financial implications for dropping or withdrawing after the start of the semester.

- Talk with your instructor about your situation.
- If you receive Financial Aid, meet with your Financial Aid Counselor to determine the impact of dropping or withdrawing to your aid.

## CHECK YOUR TCL EMAIL OFTEN!

# MILITARY &

See pages 20-21.

#### SUMMER TUITION REFUND DEADLINES\*

| Term                                    | Last Day<br>of 100% | Last Day<br>of 50% | 0% on<br>or after |
|-----------------------------------------|---------------------|--------------------|-------------------|
| 2024SU1<br>Clinicals/Labs<br>(10 weeks) | 5/17/24             | 5/27/24            | 5/28/24           |
| 2024SU<br>Primary<br>(8 weeks)          | 5/31/24             | 6/8/24             | 6/9/24            |
| 2024SU2<br>(6 weeks)                    | 6/13/24             | 6/21/24            | 6/22/24           |

#### FALL TUITION REFUND DEADLINES\*

| Term                  | Last Day<br>of 100% |          |          |
|-----------------------|---------------------|----------|----------|
| 2024FA<br>Primary     | 8/25/24             | 9/8/24   | 9/9/24   |
| 2024FA1<br>(7 weeks)  | 8/22/24             | 8/30/24  | 8/31/24  |
| 2024FA2<br>(7 weeks)  | 10/18/24            | 10/26/24 | 10/27/24 |
| 2024FA3<br>(10 weeks) | 9/29/24             | 10/9/24  | 10/10/24 |

#### SPRING TUITION REFUND DEADLINES\*

| Term                  | Last Day<br>of 100% | Last Day<br>of 50% | 0% on<br>or after |  |
|-----------------------|---------------------|--------------------|-------------------|--|
| 2025SP<br>Primary     | 1/19/25             | 2/2/25             | 2/3/25            |  |
| 2025SP1<br>(7 weeks)  | 1/16/25             | 1/24/25            | 1/25/25           |  |
| 2025SP2<br>(7 weeks)  | 3/8/25              | 3/16/25            | 3/17/25           |  |
| 2025SP3<br>(10 weeks) | 2/21/25             | 3/3/25             | 3/4/25            |  |

\* Refund for terms that vary in length from the regular semester will be prorated and assessed according to the refund schedule provided in this course schedule. All dates are subject to change.

CALL 843.525.8207

#### TCL offers higher education and lower tuition. Residency, semester hour load, and fees determine your total tuition and fees.

### **TUITION**\*

**SUMMER 2024 FALL 2024 SPRING 2025** 

**In-State Service Area:** \$214/credit hour

**In-State Non-Service Area:** \$239/credit hour

Non Resident: \$445/credit hour

Tuition and fees are subject to change by action of the Technical College of the Lowcountry Area Commission. See detailed tuition and fee tables below and online at tcl.edu/tuition-fees.\*

Information shown is as of April 2024. Always refer to tcl.edu for the latest and for eligibility requirements.

Summer 2024, Fall 2024 & Spring 2025\*

Technology Fee\*\*

\$50

\$50

\$50

\$50

\$50

\$50

\$50

\$50

\$50

\$50

\$50

\$50

\$50

\$50

\$50

\$50

\$50

\$50

TCL Course Ready Fee

\$22

\$44

\$66

\$88

\$110

\$132

\$154

\$176

\$198

\$220

\$242

\$264

\$286

\$308

\$330

\$352

\$374

\$396

Total

\$386

\$622

\$858

\$1094

\$1330

\$1566

\$1802

\$2038

\$2274

\$2510

\$2746

\$2982

\$3218

\$3454

\$3690

\$3926

\$4162

\$4398

**IN-STATE SERVICE AREA** 

Tuition

\$214

\$428

\$642

\$856

\$1070

\$1284

\$1498

\$1712

\$1926

\$2140

\$2354

\$2568

\$2782

\$2996

\$3210

\$3424

\$3638

\$3852

Hours

1

2

3

4

5

6

7

8

9

10

11

12

13

14

15

16

17

18

Student Fee

\$100

\$100

\$100

\$100

\$100

\$100

\$100

\$100

\$100

\$100

\$100

\$100

\$100

\$100

\$100

\$100

\$100

\$100

| <b>MANDATORY FEES</b> |
|-----------------------|
|-----------------------|

#### **STUDENT FEE**

A non-refundable student fee of \$100 per semester is charged to each student.

#### **TECHNOLOGY FEE\*\***

A non-refundable technology fee of \$50.00 per semester is charged to each student.

#### **GENERAL COURSE FEE**

Students taking general education courses will be charged a non-refundable general course fee of \$15 per credit hour each semester.

#### **TECH COURSE FEE**

Students taking technical courses will be charged a non-refundable tech course fee of \$20 per credit hour each semester.

## SERVICE AREA

**IN-STATE SERVICE AREA:** Beaufort, Colleton, Hampton, and Jasper counties.

**IN-STATE NON-SERVICE AREA:** All other S.C. counties, plus Chatham and Effingham counties in Georgia.

NON RESIDENT: All areas outside S.C.

#### Summer 2024, Fall 2024 & Spring 2025\* **IN-STATE NON-SERVICE AREA** Student Fee Technology Fee\*\* TCL Course Ready Fee Hours Tuition Total 1 \$239 \$100 \$50 \$22 \$411 2 \$478 \$100 \$50 \$44 \$672 3 \$717 \$100 \$50 \$66 \$933 4 \$956 \$100 \$50 \$88 \$1194 5 \$1195 \$100 \$50 \$110 \$1455 \$1434 \$132 \$1716 6 \$100 \$50 7 \$1673 \$100 \$50 \$154 \$1977 8 \$1912 \$100 \$50 \$176 \$2238 9 \$198 \$2151 \$100 \$50 \$2499 10 \$2390 \$100 \$50 \$220 \$2760 11 \$2629 \$100 \$50 \$242 \$3021 \$264 12 \$2868 \$100 \$50 \$3282 \$100 \$50 13 \$3107 \$286 \$3543 \$50 \$308 \$3804 14 \$3346 \$100 15 \$100 \$50 \$330 \$4065 \$3585 \$3824 \$100 \$50 \$352 \$4326 16 17 \$4063 \$100 \$50 \$374 \$4587 18 \$4302 \$100 \$50 \$396 \$4848

#### **BARNES & NOBLE TCL COURSE READY FEE**

The TCL Course Ready (formerly First Day Complete) fee provides students access to required textbooks, digital books, lab manuals and access codes for a fee of \$22 per credit hour each semester.

#### **SPECIFIC FEES**

Specific fees ranging from \$100 to \$685 are applied to certain classes to help offset the expense of consumables, laboratory equipment, software and/or additional instruction. Some may be applied in lieu of the tech course and/or general course fees. Visit tcl.edu/tuition-fees to view the list.

#### FINES

LATE PAYMENT A fine of \$25 will be applied per occurrence.

#### **RETURNED CHECK**

A fine of \$35 will be applied per occurrence.

|       | ner 202<br>I <b>RESIDE</b> |                | .024 & Sp           | oring 2025              | 5*     |
|-------|----------------------------|----------------|---------------------|-------------------------|--------|
| Hours | Tuition                    | Student<br>Fee | Technology<br>Fee** | TCL Course<br>Ready Fee | Total  |
| 1     | \$445                      | \$100          | \$50                | \$22                    | \$617  |
| 2     | \$890                      | \$100          | \$50                | \$44                    | \$1084 |
| 3     | \$1335                     | \$100          | \$50                | \$66                    | \$1551 |
| 4     | \$1780                     | \$100          | \$50                | \$88                    | \$2018 |
| 5     | \$2225                     | \$100          | \$50                | \$110                   | \$2485 |
| 6     | \$2670                     | \$100          | \$50                | \$132                   | \$2952 |
| 7     | \$3115                     | \$100          | \$50                | \$154                   | \$3419 |
| 8     | \$3560                     | \$100          | \$50                | \$176                   | \$3886 |
| 9     | \$4005                     | \$100          | \$50                | \$198                   | \$4353 |
| 10    | \$4450                     | \$100          | \$50                | \$220                   | \$4820 |
| 11    | \$4895                     | \$100          | \$50                | \$242                   | \$5287 |
| 12    | \$5340                     | \$100          | \$50                | \$264                   | \$5754 |
| 13    | \$5785                     | \$100          | \$50                | \$286                   | \$6221 |
| 14    | \$6230                     | \$100          | \$50                | \$308                   | \$6688 |
| 15    | \$6675                     | \$100          | \$50                | \$330                   | \$7155 |
| 16    | \$7120                     | \$100          | \$50                | \$352                   | \$7622 |
| 17    | \$7565                     | \$100          | \$50                | \$374                   | \$8089 |
| 18    | \$8010                     | \$100          | \$50                | \$396                   | \$8556 |

Depending on which type of courses are taken, a \$15.00 General or \$20.00 Tech fee are added to each credit hour (not included in totals above) \* Tuition, fees and dates/deadlines are subject to change. \*\* Technology Fee applicable beginning Fall 2024 & Spring 2025 terms.

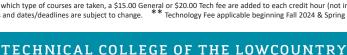

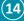

PAYMENT

### tcl.edu/pay

# $\checkmark$

## PAY YOUR BILL OR SIGN UP FOR THE PAYMENT PLAN

Login to <u>selfservice.tcl.edu</u> and click on "Student Finance" to see your balance.

#### **Payment Options:**

**ONLINE:** via your Self-Service Account.

- IN PERSON: Visit the cashier office to pay via cash, check, Visa, Mastercard, or American Express. The cashier will provide a receipt.
- PAYMENT PLAN: Sign up for a payment plan online via Self Service. A 25% down payment is required during set up. A \$25 late fee will be assessed for each monthly payment not paid by due date.

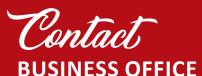

#### **Beaufort Mather Campus** Building 3, Cashier Office M–Th 8:30–5, F 8–11:30 (virtual) 843.525.8355

New River Campus Cashier Office M-Th 9-1 & 2-4:30, F 8-11:30 (virtual)

Hampton Front Desk M–Th 8:30–5, F 8–11:30 (virtual)

#### businessoffice@tcl.edu

### **REFUNDS**

Students who have excess Financial Aid (Pell, FSEOG, Loans, etc.) after paying their bill will receive a refund. TCL has partnered with **BankMobile** Disbursements to deliver these refunds. Refunds are processed within 14 days of disbursement to the student's account. Please visit <u>tcl.edu/refunds</u> for more information on setting up your **BankMobile** account. In order to receive refunds, students MUST have a **BankMobile** account set up.

# **AVOID THE DROP ZONE**

You will be dropped from all classes if you do not complete step 1 or 2 by the Payment Deadline.

AVOID LATE AND NON-PAYMENT PENALTY FEES Late and/or non-payment penalty fees of up to \$100 each semester will be added to accounts not paid by due date.

#### **PAY YOUR TUITION & FEES:**

1) PAY IN FULL

Accounts must be paid in full with cash, check, or credit card **by the payment deadline**.

2) SIGN UP FOR A PAYMENT PLAN ONLINE VIA SELF SERVICE A 25% down payment will be required at sign up.

#### **NOTE:** FINANCIAL AID/REMAINING BALANCE

Students receiving financial aid should log into <u>selfservice.tcl.edu</u> to view their offer and either sign up for the payment plan or pay in full.

## **DROP ZONE PAYMENT DEADLINES**

| SUMMER 2024              | Summer Clinicals/Labs*<br>(10 week) | Summer Primary<br><sup>(9 week)</sup> | Summer II<br>(7 week) |
|--------------------------|-------------------------------------|---------------------------------------|-----------------------|
| Tuition Payment Deadline | May 9, 2024                         | May 23, 2024                          | Jun. 6, 2024          |
| Drop for Non-Payment     | May 10                              | May 24                                | Jun. 7                |

Health Sciences Labs and Clinicals, Culinary and Cosmetology Labs

| FALL 2024                | Fall Primary | Fall I (7 week) | Fall III (10 week) | Fall II (7 week) |
|--------------------------|--------------|-----------------|--------------------|------------------|
| Tuition Payment Deadline | Aug. 8, 2024 | Aug. 8, 2024    | Sep. 13, 2024      | Oct. 4, 2024     |
| Drop for Non-Payment     | Aug. 9       | Aug. 9          | Sep. 16            | Oct. 7           |

## SPRING 2025

| SPRING 2025              | Spring Primary | Spring I Mini | Spring III (10 wk.) | Spring II Mini |
|--------------------------|----------------|---------------|---------------------|----------------|
| Tuition Payment Deadline | Jan. 3, 2025   | Jan. 3, 2025  | Feb. 6, 2025        | Feb. 25, 2025  |
| Drop for Non-Payment     | Jan. 6         | Jan. 6        | Feb. 7              | Feb. 26        |

#### **REFUND PROCESSING SCHEDULE\***

Summer Clinicals/Labs (10 week): Jun. 24, 2024 Summer Primary (8 week): Jun. 24, 2024 Summer II (6 week): Jul. 4, 2024

Fall Primary (15 week): Sep. 12, 2024 Fall I (1st 7 week): Sep. 12, 2024 Fall III (10 week): Oct. 21, 2024 Fall III (2nd 7 week): Nov. 11, 2024

Spring Primary (15 week): Feb. 10, 2025 Spring I (1st 7 week): Feb. 10, 2025 Spring III (10 week): Mar. 17, 2025 Spring II (2nd 7 week): Mar. 31, 2025

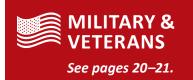

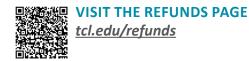

### Check out the TCL College Store for books, supplies, gifts, snacks and all things TCL.

### **INTRODUCING THE TCL COURSE READY TEXTBOOK PROGRAM!**

Visit the TCL College Store online at <u>https://tcl.bncollege.com</u>.

#### REGISTER for class, RESERVE course materials, be READY for success.

Keep an eye out for an email from the TCL College Store each semester with instructions on how to reserve your books.

Follow these three easy steps:

- **1) Review Your Materials.** Review the physical and digital materials included with your courses. You can also view recommended items and make additional selections.
- 2) Select Pickup or Delivery. Choose how you want to get your course materials, via free in-store pickup or shipped directly to you. *This step is required.*
- 3) Submit & Finish. You will get an email when your order is ready for pickup or when it ships!

TCL Course Ready is an initiative designed to provide students with all required course materials at the lowest cost and on the first day of class. Students are automatically enrolled in the textbook program and will see a course charge (per credit hour) added to your student account that will include all required digital and physical textbooks.

All physical books are to be returned to the bookstore at the end of each semester during exam week. Failure to return the books by the deadlines below will result in book replacement charges being added to your student account:

#### TCL COURSE READY RENTAL BOOK RETURN DEADLINE

| Summer 2024 | Jul. 25, 2024 |  |  |
|-------------|---------------|--|--|
| Fall 2024   | Dec. 11, 2024 |  |  |
| Spring 2025 | May 6 2025    |  |  |

For more information and FAQs, including opt-out information, visit *tcl.edu/ready*.

Use your available financial aid in the TCL College Store to purchase school supplies, printers, laptops, calculators and more on the following dates:

| Summer 2024 | May 13–Jun. 14, 2024 |
|-------------|----------------------|
| Fall 2024   | Aug. 5–Sept. 6, 2024 |
| Spring 2025 | Jan. 2–Jan. 31, 2025 |

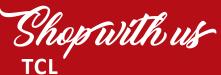

**COLLEGE STORE** 

On Campus: Beaufort Mather Campus Building 12, Room 102 843.525.8303

Online: tcl.bncollege.com **STUDENT RESOURCES** 

Students, like you, are the heart of TCL. Take a look in this section to find information on a variety of resources and offices available to help you along your way. From start to finish, TCL's Student Services have you covered.

## OFFICIAL ST<u>UDENT ID & PERMIT</u>

# STUDFNT ID

Obtain your free Student ID card. Student ID cards are frequently required to verify your identity prior to receiving services in TCL support offices (i.e. Library, College Store, Student Records, Financial Aid and the Business Office). Keep your Student ID card with you on campus.

Beaufort: The HUB, Bldg. 8, Moor Hall

- New River: The HUB, Room 128
- **Culinary:** Front Desk
- Hampton: Front Desk

# PARKING PERMIT

Obtain your free Parking Permit. Be sure to bring your license plate number and expiration date with you.

- **Beaufort:** The HUB, Building 8, Moor Hall
- **New River:** The HUB, Room 128
- **Culinary:** Front Desk
- Hampton: Front Desk

### **GET HELP** tcl.edu/help

Experience problems logging into any of your accounts?

Find information to help you get into your TCL accounts and ways to get help when you need

Contact the Help Desk at 843.525.8344 or support@tcl.edu.

## STAY CONNECTED: STUDENT COMMUNICATION

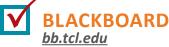

Blackboard is used by many faculty to provide course materials, post assignments and tests, communicate, etc. If your instructor is using Blackboard, your course will appear in your account.

Go to tcl.edu and select Blackboard from the Quick Links menu.

Click the login button.

**USERNAME:** Your TCL email address **PASSWORD:** Your TCL email password

A link to the online course orientation is available in your Blackboard account when you log in.

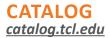

The TCL Catalog is the College's official reference guide and includes important, detailed information regarding policies, curriculum, enrollment processes, student services and more.

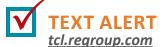

Receive emergency notifications and event updates via text messaging!

Update/verify your contact information at *tcl.regroup.com*.

Sign in with your TCL email address and click "Forgot Password." Follow instructions to complete the sign in process and then verify or update your contact information.

#### **TCL WEBSITE** tcl.edu

Check the College's website for the most up-to-date information on upcoming events, important deadlines and the latest news. In addition, see the website for contact information, program descriptions, and quick links to all of your important TCL accounts like Self-Service, Blackboard and Student Email!

# **FOLLOW US ON** οςίαι Μερία

Did you know that TCL has Facebook, Twitter and Instagram pages? Be sure to like or follow so you can be aware of different events and activities. Plus it's a great way for you to share all that's going on at TCL.

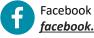

facebook.com/qoTCL

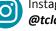

Instagram @tclcampus

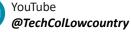

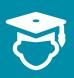

# **STUDENT RESOURCES**

### LIBRARY

<u>tcl.edu/library</u> 843.525.8304 Email: <u>library@tcl.edu</u>

TCL has libraries on the Beaufort Mather and New River campuses. but you don't need to go to the library to "go to the library." Most library resources are accessible online and are mobile friendly so that you can access anytime, anywhere. Find research and news articles, e-books, MLA and APA help, research tutorials and 24/7 chat assistance on the library website. Come in person to check out a laptop, use a desktop, print, scan, study, or get individual help with research assignments.

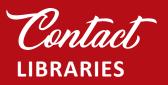

Beaufort Mather Campus Building 12, Room 200 843.525.8304

New River Campus 843.470.6003

Check <u>tcl.edu/library</u> for the most-up-to-date information regarding hours and services

## TUTORING/ ACADEMIC SUPPORT

<u>tcl.edu/tutoring</u> 843.525.8221 Email: <u>tutoringcenter@tcl.edu</u>

TCL offers a variety of free academic support services including one-on-one tutoring in math, writing, reading, sciences, computer skills, Spanish, and accounting, as well as sessions in Achieve3000, an online reading comprehension learning program. Visit <u>tcl.edu/tutoring</u> to view walk-in hours and tutors' schedules, or to make an appointment.

In addition to on-campus assistance, the Tutoring Center offers a variety of online options including the ability to meet with a TCL tutor virtually during Tutoring Center hours, the opportunity to submit papers for review online, and access to our 24/7 outsourced tutoring service. Visit <u>tcl.edu/</u> <u>tutoring</u> for all the details.

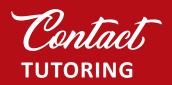

#### **Beaufort Mather Campus**

Math: Building 9, Room 101 M–Th: 9am–5pm Writing/Reading: Building 9, Room 127 M–Th: 9am–5pm 843.525.8221

New River Campus Visit <u>tcl.edu/tutoring</u> to check tutor and subject availability.

## STUDENT SUPPORT SERVICES

<u>tcl.edu/sss</u> | 843.525.8265 Beaufort Mather Campus, Building 2, Room 250

The Student Support Services (SSS) Office, a federally funded program, is responsible for assisting eligible students in reaching their academic and career goals at TCL. The program offers academic, educational and career services to students through tutoring, cultural and social enrichment activities, academic, personal and career counseling, transfer advising, and other services.

## CAMPUS LIFE, STUDENT ACTIVITIES & ORGANIZATIONS

*tcl.edu/activities* | 843.525.8353

At TCL, learning happens in and out of the classroom. College is more than just the books you read and the classes you take. It's also about building social networks, honing your leadership skills and providing an enriched learning environment. There are numerous ways to get involved on campus including various student organizations such as Student Government, Phi Theta Kappa, and more. Plus something fun is always going on at a campus near you.

## CAMPUS SECURITY/ EMERGENCY

#### tcl.edu/emergency

Your safety is extremely important. Emergency notices will be posted to <u>tcl.edu</u> and/or emailed to you. Campus security is available to assist all students, faculty, staff and visitors.

#### In case of an emergency,

- Dial 9-1-1 (9-9-1-1 from a campus phone).
- Then alert TCL Security at: Beaufort: 843.525.8301
  New River: 843.470.6006
  Hampton: 843.812.8262

## **PERSONAL COUNSELING**

tcl.edu/counseling | 843.525.8208 Beaufort Mather Campus, Building 2, Room 204 Email: pcallis@tcl.edu

TCL provides currently enrolled students free short-term personal counseling. The Campus Counselor provides a safe and nonjudgmental space for you to talk, problem-solve and receive support. The Counselor can advocate on your behalf and make connections to local and national resources, which may assist with emergent and non-emergent situations such as food shortages, abuse, housing, shelters, long-term mental health treatment, medical care, community support systems, etc. All counseling records are made and maintained by the mental health provider, housed separately from the academic records, and protected through confidentiality laws (please see tcl.edu/counseling for full Confidentiality Statement).

## PALMETTO BREEZE TRANSPORTATION PROGRAM

*tcl.edu/breeze* | 843.470.8400

For some it's the high cost of fuel; for others it's being without transportation. The Palmetto Breeze transportation program is ideal for students needing to get to and from their classes at TCL. Pell eligible students will receive a set number of tickets that will enable them to ride the Palmetto Breeze transit buses on already established routes at no cost whatsoever. Tickets are distributed on a first-come, first-serve basis.

Please contact TCL's Testing Center for the most up-to-date information pertaining to the Palmetto Breeze Transportation and Voucher Program.

## INTERESTED IN A JOB OPPORTUNITY ON CAMPUS?

#### STUDENT AMBASSADOR

**PROGRAM:** Be a part of the TCL student experience. Student Ambassadors are a select group of students chosen through an application and interview process to assist prospective students in the enrollment process, represent TCL at various outreach activities, and conduct campus tours. The program seeks students from diverse backgrounds who are enthusiastic and who demonstrate exceptional communication and leadership skills. For more information visit <u>tcl.edu/student-ambassador</u>.

#### **FEDERAL WORK STUDY (FWS):**

FWS provides part-time jobs for students with financial need allowing them to earn money to help pay education expenses. The program encourages

community service work and work related to the student's program of study. Contact your Financial Aid Counselor to learn more and check your eligibility.

#### **VETERANS WORK STUDY:**

VWS provides part-time jobs for students using their GI Bill<sup>®</sup> who are attending classes full-time. Contact the Director of Veteran Services for more information.

**VOLUNTEER:** Not only is the Technical College of the Lowcountry a dynamic place to further your education, it's also a great place to volunteer. Volunteer positions are non-paid, non-benefited. See <u>tcl.edu/hr</u> for more information.

## **COMMUNITY JOB BOARD**

#### <u>tcl.edu/jobboard</u>

The community job board plays a crucial role in connecting employers with qualified candidates who are actively seeking employment. The job board is a convenient way to search for employment opportunities from retail and hospitality to professional services and healthcare. Many of the opportunities cater to the needs and interests of college students to fit their schedules while in college. Employers use the job board to take advantage of a higher quality of applicants who are trained and ready to start their career.

Go to <u>tcl.edu/jobboard</u> often to see a list of job openings in the Lowcountry and beyond.

## **DISABILITY SERVICES**

tcl.edu/disability | 843.525.8219 Beaufort Mather Campus, Building 2, Room 203

Any enrolled TCL student who has a documented disability that has an impact upon the educational environment is eligible for Student Disability Services. Contact us today!

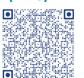

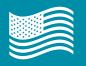

## **ENROLLMENT STEPS**

Our Military and Veterans Programs (M/VP) Office is eager to help all of our military affiliated students achieve their academic and professional goals while at TCL and beyond. Therefore, you are encouraged to contact us at any point during the application and enrollment process.

#### **BEFORE YOU COME TO CAMPUS:**

- 1) Apply to TCL: *tcl.edu/apply*
- 2) Submit your official high school/college transcripts in accordance with instructions on page 7 or bring them in a *sealed* envelope to M/VP
- 3) Request your military transcripts: *jst.doded.mil*
- 4) Apply for financial aid: *fafsa.gov* (See pages 8–9.)

#### WHEN YOU COME TO CAMPUS:

- 5) Visit the Military & Veterans Programs Office in Building 12:
  - Meet with the military navigator.
  - Log in to your TCL Email and then Navigate.
  - Register for classes through Navigate with navigator assistance.
- Complete the online Veterans Enrollment Certification Request Form at: <u>VA Cert Form</u> each semester in order to receive benefits.
- 7) Pay for tuition if not using VA educational benefits.
- 8) Complete Orientation, obtain Student ID and Parking Permit. (See page 17.)
- 9) Reserve textbooks and purchase supplies. (See page 16.)
  - Books & supply stipend is paid directly to student for all VA education benefits except CH 31 (VR&E). Those books & supplies fees are paid to the school. The VR&E program will now pay for the costs of the Barnes & Noble First-Day Complete Program.

## ΜγϹΑΑ

If you are a spouse interested in using MyCAA, please contact the M/VP directly for an appointment.

## MILITARY/VETERAN TUITION ASSISTANCE CHECKLIST

If you are an active duty, national guard, or reserve service member who intends to utilize Tuition Assistance (TA) to take classes at TCL, please see the following notes and guidance:

#### **1)** SUBMITTING TA MyCAA FORMS TO TCL

Service members using TA can submit completed/approved TA Forms (form has your signature and that of the Base Education Office) in one of two ways:

- Bring the completed/approved TA form to M/VP for review & submission to the business office
- Submit directly to the business office via email: <u>businessoffice@tcl.edu</u>

TA forms should be submitted as close as possible to the date you register for courses, but no later than

- The established payment deadline for a regular semester; or
- The first day of class for a mini-semester

#### 2) ADD/DROP

Service members utilizing TA are reminded that administrative action to drop/add courses impact the TA process. TA Forms should be submitted promptly and verified by the Business Office as accurately reflecting each course for which TA is being requested.

## **GI BILL® & FINANCIAL AID INFO**

To use your GI Bill<sup>®</sup>Benefits (Chapters 30, 31, 33, 35, and 1606), follow these steps:

- Apply for your benefits on <u>va.gov</u> and receive a Certificate of Eligibility (COE) in the mail. Plan ahead, it can take 4–6 weeks for the VA to get you your COE. A copy of your COE *must* be submitted to the School Certifying Official (SCO).
- Complete all admissions requirements and register for classes.
- Once you have registered for classes, please submit your class schedule and your Veterans Enrollment Certification Request Form.
- 4) Any change in major or classes *must* be reported to the SCO at <u>gibill@tcl.edu</u>.
- Review your Financial Aid Status online via your TCL Self Service Account
- 6) Contact either the M/VP or the SCO if you have VA educational benefits questions.
- 7) Set up your BankMobile account (See page 6).

## DETERMINING RESIDENCY FOR THE PURPOSE OF TUITION

Veterans may be eligible for one of three approved VA educational benefits programs: Chapter 30 - Montgomery GI Bill, Active Duty (MGIB-AD), Chapter 31 – Veterans' Readiness and Employment Program (formerly VA Vocational Rehabilitation), or Chapter 33 – Post 9/11 GI Bill. See above for how to apply and receive your COE.

Active duty and/or veteran dependents may be eligible to use either Chapter 33 – Post 9/11 GI Bill or Chapter 35 – Survivor & Dependents Educational Assistance. Chapter 33 benefits must have been properly transferred from the service member or veteran to be used by a dependent. Eligible dependents must submit proof of their benefits (COE) and dependent status to the M/VP Enrollment Coordinator, SCO, or the TCL Residency Officer.

With the proper documentation, active duty military, veterans, and the dependents of both may be eligible for in-state tuition and fees. Please provide the following for proof of residency:

- **1)** Active Duty Military: A copy of your original and/or web military orders.
- 2) Active Duty Dependent: A copy of the military member's orders and proof of dependency (i.e., a spouse's marriage certificate or a child's birth certificate)
- 3) Veteran: Must be eligible for and actively use one of the three approved VA educational benefits programs mentioned (Chapts. 30, 31, 33, or 1606).
- 4) Veteran Dependent: Must be eligible to use Post 9/11 benefits (either Chapter 33 or 35) and submit proof of their benefits and dependent status to the M/VP Office via mavrc@tcl.edu.

Once classes start, notify the VA SCO at gibill@tcl.edu of any changes such as but not limited to:

- Withdrawal from a class
- Program change
- Increase or decrease in credit hours
- Withdrawal from school
- Address/Telephone change

## MILITARY AND VETERANS **RESOURCE CENTER (MAVRC)**

The MAVRC is an integral part of the Office of Military & Veteran Programs. It exists solely to support military affiliated students. The MAVRC is intended to serve as a one-stop shop for military affiliated students to provide personalized assistance, tailored to their unique needs to ensure their success at TCL and beyond. Services include:

- Support during the admissions and enrollment process
- Education benefits counseling, including VA, FAFSA, and other educational funding options
- Assistance applying for additional scholarship and grant opportunities
- A dedicated space for study, networking, and relaxation
- A conduit for student involvement and leadership opportunities
- Referrals and information regarding veteran activities and opportunities on and off campus
- VA program support and assistance regardless of entitlement, benefit usage or enrollment status
- Information regarding employment opportunities

## **VETERANS' READINESS & EMPLOYMENT (CH 31: VR&E)**

(Formerly known as VA Vocational Rehabilitation)

- **1)** Have your Case Manager submit your VA authorization through Tungsten.
- 2) Complete all admissions requirements and register for classes.
- 3) Once you have registered, please submit your Veterans Enrollment Certification Request Form. This form is available online at: VA Cert Form. Be sure to include your Student Statements.
- 4) Any change in major or classes *must* be reported to the SCO at gibill@tcl.edu.
- 5) Complete FAFSA if interested in additional financial aid opportunities at *fafsa.gov*.

# Contact **MILITARY AND VETERANS RESOURCE CENTER**

#### **Beaufort Mather** Campus

Building 12, Room 105 M-Th 0800-1730, F 0800–1130 (virtual) 843.525.8264

#### New River Campus

T & W 0900–1600, Th 0800–1730 Room 110 843-470-6037

## BASE VOLUNTARY EDUCATION PROGRAM

http://www.mccs-sc.com/mil-fam/voled/index.shtml-

## ON-BASE MILITARY LIAISON OFFICES

#### Marine Corps Recruit Depot Marine Corps Air Station Parris Island

Rm. 30. 923 Chosin Reservoir Rd. M 0900–1300, with virtual appointments also available 843.228.2659

# Beaufort

Bldg. 596, Room 107A, Geiger Blvd. T & Th: 0900–1300, with virtual appointments also available 843.228.7494

(21)

i

Technical College of the Lowcountry is accredited by the Southern Association of Colleges and Schools Commission on Colleges (SACSCOC) to award associate degrees. Technical College of the Lowcountry also may offer credentials such as certificates and diplomas at approved degree levels. Questions about the accreditation of Technical College of the Lowcountry may be directed in writing to the Southern Association of Colleges and Schools Commission on Colleges at 1866 Southern Lane, Decatur, GA 30033-4097, by calling (404) 679-4500, or by using information available on SACSCOC's website (www.sacscoc.org). \*See <u>tcl.edu/accreditation</u> for a full list of accreditations and approvals.

STATEMENT OF NONDISCRIMINATION

The Technical College of the Lowcountry is committed to a policy of equal opportunity for all qualified applicants for admissions or employment without regard to race, gender, national origin, age, religion, marital status, veteran status, disability, or political affiliation or belief.

## **TCL LOCATIONS**

tcl.edu/locations

**Beaufort Mather Campus** M–Th: 8am–5:30pm, F: 8–11:30am (virtual) PO Box 1288 | 921 Ribaut Road Beaufort, SC 29901 | 843.525.8207

#### **Culinary Institute of the South**

M–Th: 8am–5:30pm, F: 8–11:30am (virtual) Buckwalter Place | 1 Venture Drive Bluffton, SC 29910 | 843.305.8575

#### **Hampton Campus**

**M–Th: 8am–5:30pm, F: 8–11:30am** (virtual) H. Mungin Center | 54 Tech Circle Varnville, SC 29944 | 803.943.4262

#### **New River Campus**

(22)

M–Th: 8am–5:30pm, F: 8–11:30am (virtual) 100 Community College Drive Bluffton, SC 29909 | 843.470.6000

Individual department hours may vary.

## IMPORTANT TCL PHONE NUMBERS

#### ACADEMIC DIVISIONS

| Arts and Sciences                | 843.525.8281 |
|----------------------------------|--------------|
| Business/Industrial Technologies | 843.525.8241 |
| Culinary & Hospitality/Tourism   | 843.305.8546 |
| Health Sciences                  | 843.525.8267 |

#### **ADDITIONAL NUMBERS**

| Admissions                                   | 843.525.8207      |
|----------------------------------------------|-------------------|
| Business Office                              | 843.525.8355      |
| Campus Counselor                             | 843.525.8208      |
| College Store                                | 843.525.8303      |
| Continuing Education & Workforce Development | 843.525.8368      |
| Disabled Student Services                    | 843.525.8219/8353 |
| Dual Enrollment                              | 843.470.6046      |
| Financial Aid Information                    | 843.470.5961      |
| TCL Help Desk                                | 843.525.8344      |
| The HUB                                      | 843.525.8207      |
| Library                                      | 843.525.8304      |
| Marketing/Public Relations                   | 843.525.8231      |
| Military and Veterans Programs Office        | 843.525.8264      |
| Recruitment                                  | 843.525.8207      |
| Registrar's Office                           | 843.525.8207      |
| Security (Beaufort)                          | 843.525.8301      |
| Security (Hampton)                           | 843.812.8262      |
| Security (New River)                         | 843.470.6006      |
| Student Support Services                     | 843.525.8265      |
| Testing Services                             | 843.470.8400      |
| TCL Foundation                               | 843.525.8294      |
| Transfer Services                            | 843.470.8392      |
| Tutoring/Academic Support                    | 843.525.8221      |
|                                              |                   |

## EMERGENCY: Dial 9-1-1, then alert Security!

2024/2025 EXAM SCHEDULES tcl.edu/exams

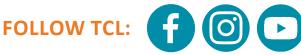

A great way to keep up on what's happening at TCL! Go to <u>tcl.edu/social</u>

# **TCL LOCATIONS**

### tcl.edu/locations

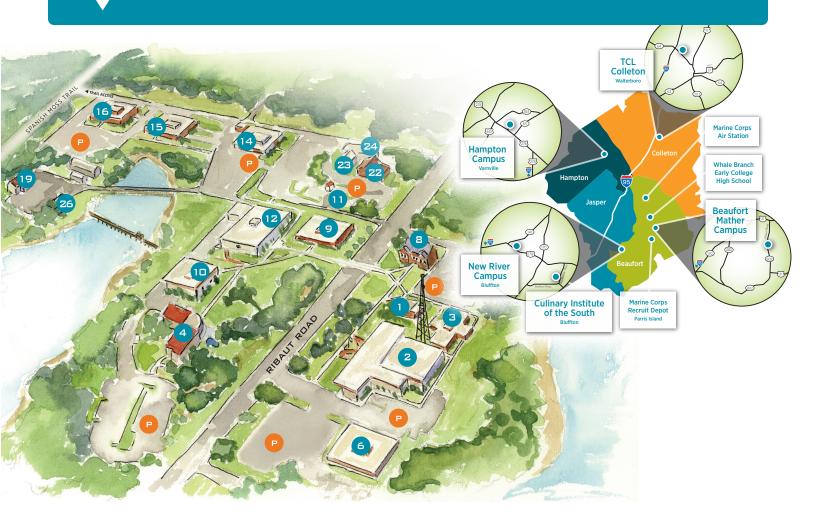

## **BEAUFORT MATHER CAMPUS**

#### Bldg. 1 Owen Hall

Beaufort Arts Council, Mather Museum

#### Bldg. 2 Coleman Hall

Boardroom, Campus Counselor, Clist Center for Excellence, Disability Services, Information Technology, Student Support Services, Talent Search

#### **Bldg. 3 Anderson Hall**

Business Office, Cashier, Human Resources, V.P. for Administrative Services

Bldg. 4 — Health Sciences

Bldg. 6 — President, President's Boardroom

#### Bldg. 8 Moor Hall

The HUB, Admissions, Financial Aid, Navigators, Student Records, Testing Center, V.P. for Student Affairs

Bldg. 9 — Arts and Sciences, Tutoring Center

Bldg. 10 — Biology, Chemistry, Cosmetology

Bldg. 11 — Security

#### Bldg. 12 MacLean Hall

Auditorium, College Store, Foundation, Institutional Advancement, Library, Marketing, Student Center, Veterans Resource Center, V.P. for Advancement **Bldg. 14** — Administrative Office Technology, Business Technologies, Computer Technology, Cybersecurity, Early Care & Education, Electronics

#### Bldg. 15 — HVAC

**Bldg. 16** — Building Construction Technology, Criminal Justice Technology

**Bldg. 19, 26** — Custodial Services, Facility Management, Maintenance, Receiving

**Bldg. 22** — Aviation Logistics, Continuing Education

**Bldg. 23, 24** — Continuing Education and Workforce Development

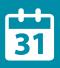

# **IMPORTANT DATES**

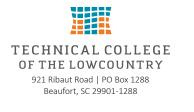

Non-Profit Organization **U.S. Postage** PAID Bluffton, SC Permit #48

| SUMMER 2024                                                                            | Summer<br>Clinicals* (10 Wk) | Summer<br>Primary (8 wk) | Summer II (6 wk) |  |
|----------------------------------------------------------------------------------------|------------------------------|--------------------------|------------------|--|
| Registration Opens                                                                     | Mar. 25                      | Mar. 25                  | Mar. 25          |  |
| Priority Financial Aid Processing Deadline<br>for FAFSA Submission and File Completion | Apr. 1                       | Apr. 1                   | Apr. 1           |  |
| Priority Financial Aid Processing Deadline<br>for Student Loan Request                 | Apr. 15                      | Apr. 15                  | Apr. 15          |  |
| Senior Citizen Registration                                                            | May 6–9                      | May 20–23                | Jun. 3–6         |  |
| Last Day of Registration                                                               | May 9                        | May 23                   | Jun. 6           |  |
| Tuition Payment Deadline                                                               | May 9                        | May 23                   | Jun. 6           |  |
| Drop for Non-Payment                                                                   | May 10                       | May 24                   | Jun. 7           |  |
| Classes Begin                                                                          | May 13                       | May 28                   | Jun. 10          |  |
| Add/Drop                                                                               | May 13–15                    | May 28–30                | Jun. 10–11       |  |
| Memorial Day — College Closed, Mon., May 27                                            |                              |                          |                  |  |
| Summer Graduation Application Deadline — Jul. 3                                        |                              |                          |                  |  |
| Independence Day Holiday — College Closed, Thurs., Jul. 4                              |                              |                          |                  |  |
| Classes End                                                                            | Jul. 23                      | Jul. 23                  | Jul. 23          |  |
| Final Exams                                                                            | Jul. 24                      | Jul. 24                  | Jul. 24          |  |
| *Health Sciences Labs and Clinicals, Culinary and Cosmetology Labs                     |                              |                          |                  |  |

| FALL 2024                                                                                             |              |                        |                  |                         |
|----------------------------------------------------------------------------------------------------|--------------|------------------------|------------------|-------------------------|
| FALL 2024                                                                                             | Fall Primary | Fall I MINI (1st 7 Wk) | Fall III (10 Wk) | Fall II MINI (2nd 7 Wk) |
| Registration Opens                                                                                    | Mar. 25      | Mar. 25                | Mar. 25          | Mar. 25                 |
| Priority Financial Aid Processing Deadline<br>for FAFSA Submission and File Completion                | Jul. 15      | Jul. 15                | Jul. 15          | Jul. 15                 |
| Priority Financial Aid Processing Deadline<br>for Student Loan Request                                | Jul. 31      | Jul. 31                | Jul. 31          | Jul. 31                 |
| Senior Citizen Registration                                                                           | Aug. 6–8     | Aug. 6–8               | Sep. 11–13       | Oct. 2–4                |
| Last Day of Early Registration                                                                        | Aug. 8       | Aug. 8                 | Sep. 13          | Oct. 4                  |
| Tuition Payment Deadline                                                                              | Aug. 8       | Aug. 8                 | Sep. 13          | Oct. 4                  |
| Drop for Non-Payment                                                                                  | Aug. 9       | Aug. 9                 | Sep. 16          | Oct. 7                  |
| Late Registration                                                                                     | Aug. 12–16   | Aug. 12–16             | Sep. 17–24       | Oct. 8–14               |
| Classes Begin                                                                                         | Aug. 19      | Aug. 19                | Sep. 25          | Oct. 15                 |
| Add/Drop                                                                                              | Aug. 19–23   | Aug. 19–20             | Sep. 25–27       | Oct. 15–16              |
| Labor Day — College Closed, Mon., Sep. 2                                                              |              |                        |                  |                         |
| Fall Graduation Application Deadline — Oct                                                            | . 1          |                        |                  |                         |
| Election Day — No classes, College Open, Tues., Nov. 5                                                |              |                        |                  |                         |
| Thanksgiving — No Classes: Wed., Nov. 27-Fri., Nov. 29; College Closed: Thurs., Nov. 28-Fri., Nov. 29 |              |                        |                  |                         |
| Classes End                                                                                           | Dec. 6       | Oct. 10                | Dec. 6           | Dec. 6                  |
| Final Exams                                                                                           | Dec. 9–10    | Oct. 11                | Dec. 9–10        | Dec. 9–10               |
| Winter Break — College Closed, Wed., Dec. 18, 2024–Wed., Jan. 1. 2025                                 |              |                        |                  |                         |

| SPRING 2025                                                                            | Spring Primary | Spring I MINI (1st 7 Wk) | Spring III (10 WK) | Spring II MINI (2nd 7 Wk) |
|----------------------------------------------------------------------------------------|----------------|--------------------------|--------------------|---------------------------|
| Registration Opens                                                                     | Oct. 14, 2024  | Oct. 14, 2024            | Oct. 14, 2024      | Oct. 14, 2024             |
| Priority Financial Aid Processing Deadline<br>for FAFSA Submission and File Completion | Nov. 1, 2024   | Nov. 1, 2024             | Nov. 1, 2024       | Nov. 1, 2024              |
| Priority Financial Aid Processing Deadline<br>for Student Loan Request                 | Nov. 15, 2024  | Nov. 15, 2024            | Nov. 15, 2024      | Nov. 15, 2024             |
| Senior Citizen Registration                                                            | Jan. 2–3       | Jan. 2–3                 | Feb. 4–6           | Feb. 24–25                |
| Last Day of Early Registration                                                         | Jan. 3         | Jan. 3                   | Feb. 6             | Feb. 25                   |
| Tuition Payment Deadline                                                               | Jan. 3         | Jan. 3                   | Feb. 6             | Feb. 25                   |
| Drop for Non-Payment                                                                   | Jan. 6         | Jan. 6                   | Feb. 7             | Feb. 26                   |
| Late Registration                                                                      | Jan. 7–10      | Jan. 7–10                | Jan. 10–14         | Feb. 27–Mar. 4            |
| Classes Begin                                                                          | Jan. 13        | Jan. 13                  | Feb. 17            | Mar. 5                    |
| Add/Drop                                                                               | Jan. 13–17     | Jan. 13–14               | Feb. 17–19         | Mar. 5–6                  |
| Martin Luther King Jr. Day — College Closed, Mon., Jan. 20                             |                |                          |                    |                           |
| Spring Graduation Application Deadline — Mar. 3                                        |                |                          |                    |                           |
| Spring Break — No Classes, Mon., Mar. 10–Fri., Mar. 14                                 |                |                          |                    |                           |
| Classes End                                                                            | Apr. 30        | Mar. 3                   | Apr. 30            | Apr. 30                   |
| Final Exams                                                                            | May 1, 2 & 5   | Mar. 3                   | May 1, 2 & 5       | May 1, 2 & 5              |
| Graduation — Fri., May 9                                                               |                |                          |                    |                           |

All dates are subject to change. Visit <u>tcl.edu</u> for the most up-to-date information.

Published 3/26/2024

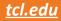